УДК 004.3 МОДЕЛИРОВАНИЕ СХЕМЫ УПРАВЛЕНИЯ ЭЛЕКТРОДВИГАТЕЛЕМ С ИСПОЛЬЗОВАНИЕМ МИКРОКОНТРОЛЛЕРА SIMULATION OF THE ELECTRIC MOTOR CONTROL SCHEME USING A MICROCONTROLLER

Матвеенко И.П., кандидат технических наук, доцент УО «Белорусский государственный аграрный технический университет», г. Минск, Беларусь I. Matveenko, Ph.D., Associate Professor Belarusian State Agricultural Technical University, Minsk, Belarus

*Аннотация. В работе рассмотрены вопросы моделирования на компьютере схемы управления двумя электродвигателями постоянного тока с использованием микроконтроллера, позволяющие виртуально проверить работоспособность таких устройств. Аnnotation. The work considers the issues of modeling on the computer scheme of control of two electric motors of DC using a microcontroller, allowing to virtually check the health of such devices.*

*Ключевые слова: моделирование, электродвигатель, микроконтроллер. Keywords: modeling, electric motor, microcontroller.*

## ВВЕДЕНИЕ

В настоящее время уровень развития материально-технической базы производства позволяет перейти от наращивания энергетических мощностей к качественно новому этапу – совершенствованию структуры материальнотехнической базы, повышению ее технического уровня на основе использования автоматизированных систем.

Автоматизация технологических процессов требует, как правило, использования разнообразного и сложного дополнительного оборудования, в первую очередь, микроконтроллеров и различных типов исполнительных устройств, к которым, в первую очередь, относятся электродвигатели.

## ОСНОВНАЯ ЧАСТЬ

Системы автоматизированного управления электродвигателями, как правило, включают электронные схемы с использованием микроконтроллеров различных типов. Но отладка работы реальных микроконтроллеров оказывается трудоемкой задачей, так как необходимо написать программу, с помощью программатора занести ее в процессор, подключить к выходу контроллера электродвигатели и только тогда увидеть результат. Поэтому отладку работы микроконтроллера осуществляют с помощью моделирования на компьютере.

Для проведения компьютерного моделирования была использована программа Proteus v8. Proteus – представляет собой симулятор принципиальных электронных схем, который основывается на моделях электронных элементов,

содержит большую библиотеку таких компонентов, а также основные типы микроконтроллеров: AVR, ARM, PIC. Микроконтроллеры Atmel megaAVR имеют память программ и данных большого объема при высоком быстродействии и, поэтому, часто используются при создании различных схем управления.

В работе приводится проект схемы для управления двумя двигателями постоянного тока с использованием микроконтроллера, в котором предусматривается возможность регулирования скорости и направления вращения электродвигателей М1 и М2 (рис.1).

Для создания проекта необходимо собрать виртуальную электронную схему, выбрав необходимые элементы, и разместить их на выделенном пространстве [1]. В работе используется микроконтроллер AVR фирмы ATMEL типа ATMEGA 328P, к выходным портам которого подключается микросхема L298.

Микросхема L298 представляет собой сдвоенный мостовой драйвер двигателей и предназначена для управления двигателями постоянного тока, а также шаговыми двигателями. Данная микросхема находит очень широкое применение в робототехнике. Одна микросхема [L298](http://www.alldatasheet.com/datasheet-pdf/pdf/22440/STMICROELECTRONICS/L298N.html) способна управлять двумя двигателями и обеспечивает максимальную нагрузку до 2А на каждый двигатель. Двигатели постоянного тока (М1 и М2) подключаются уже к выходам микросхемы L298 (OUT1 и OUT2 – для M1, OUT3 и OUT4 – для M2) вместе со светодиодами, которые подают световой сигнал при достижении максимальной скорости вращения.

Контроллер управляет работой электродвигателей постоянного тока, используя широтно-импульсную модуляцию (ШИМ). Скважность импульсов, которые подаются на входы ENA и ENB микросхемы L298, при этом может задаваться с пульта управления.

Особенностью данной схемы является использование электронного конструктора Arduino, с помощью которого можно создавать различные электронные устройства. По сути, это аппаратная вычислительная платформа универсального назначения. Она может использоваться как для построения простых схем, так и для реализации довольно сложных проектов.

Плата Ардуино является простым микроконтроллером AVR (в данном случае ATmega 328P), который был прошит бутлоадером. Базируется конструктор на своей аппаратной части, которая представляет собой плату ввода-вывода. Для программирования платы используются языки, которые основаны на C/C++[2].

Ардуино не требуется программатор, а написанный код можно загрузить в микроконтроллер посредством USB-шнура с помощью специальной прошивки – бутлоадером (специальная программа, которая запускается сразу после подключения и ждет прошивки кристалла).

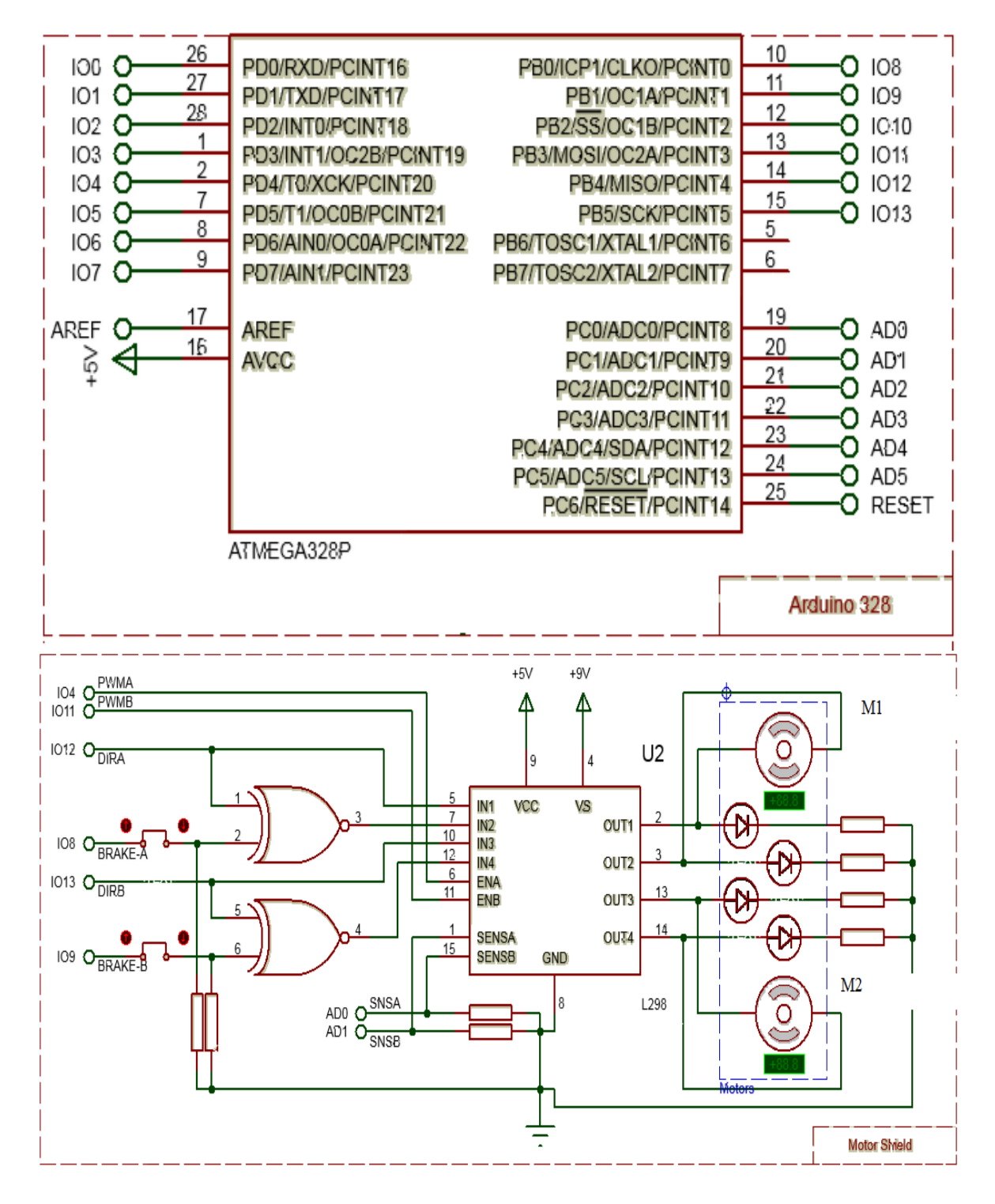

Рисунок 1 – Разработанный макет проекта

Далее проверяется работа созданной схемы в соответствии с разработанной программой. Запускается эмуляция программы, и можно наблюдать работу схемы в соответствии с написанной программой [3] для микроконтроллера. В нашем случае, в процессе эмуляции визуально наблюдаем вращение электродвигателей М1 и М2 и управление скоростью и направлением вращения в соответствии скважностью импульсов, задаваемых микроконтроллером.

## ЗАКЛЮЧЕНИЕ

Таким образом, используя программу Proteus, можно достаточно легко смоделировать электронную схему управления электродвигателями с помощью микроконтроллера AVR и провести ее отладку. И уже потом создавать реальную схему, зная, что она будет выполнять свои функции.

## ЛИТЕРАТУРА

1. Матвеенко И.П. Методика AVR. изучения микроконтроллеров «Информатизация образования», № 2. 2013. – С. 86-95.

pecypc: http://fb.ru/article/206826/arduino-dlya-nachinayuschih-2. Электронный poshagovyie-instruktsii-programmirovanie-i-proektyi-arduino-s-chego-nachat.

3. Программирование в AVR Studio 5 с самого начала: http://datagor.ru/ microcontrollers/1787-programirovanie-v-avrstudio-5-s-nulya.html.